# **Realtek Wi-Fi SDK for Android JB 4.2 ver. 1.2.1**

#### **Contents**

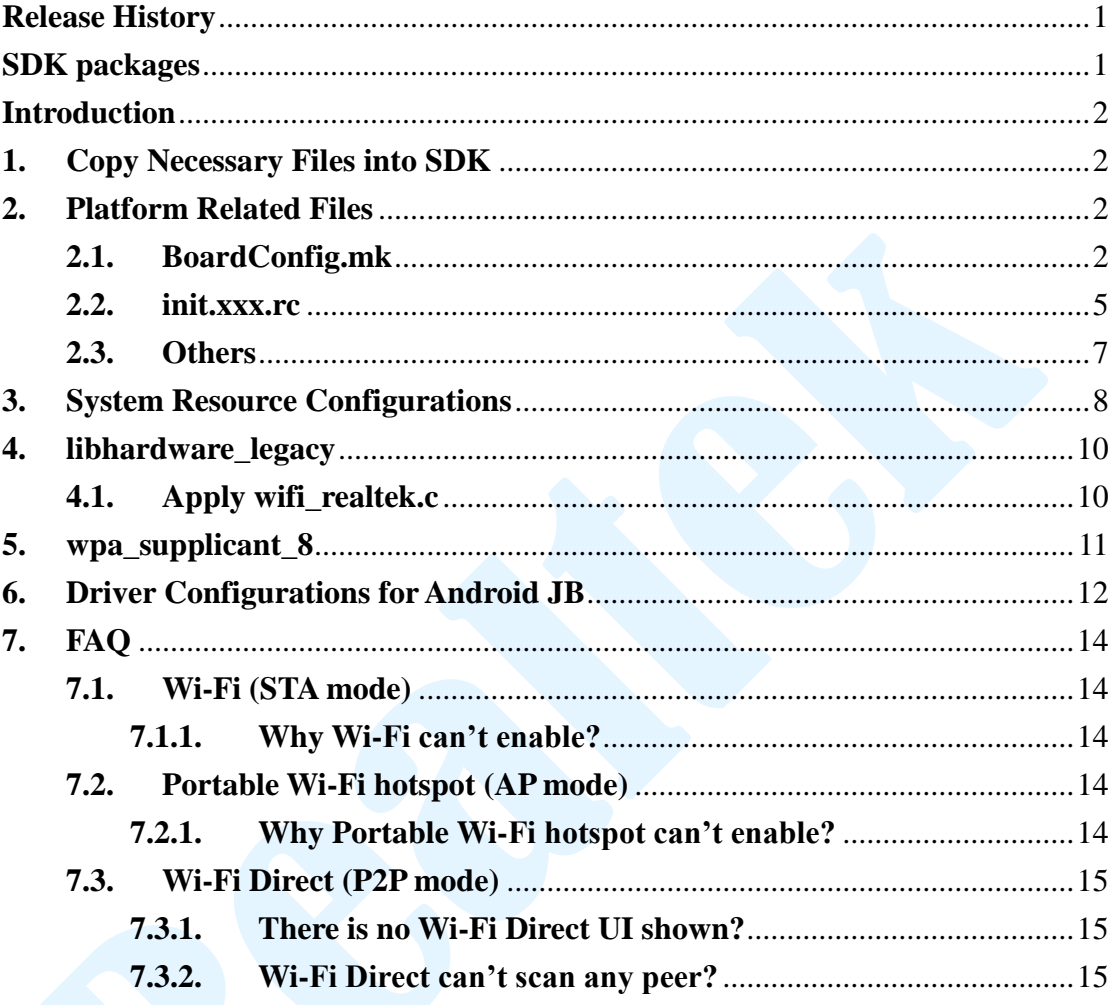

# <span id="page-0-0"></span>**Release History**

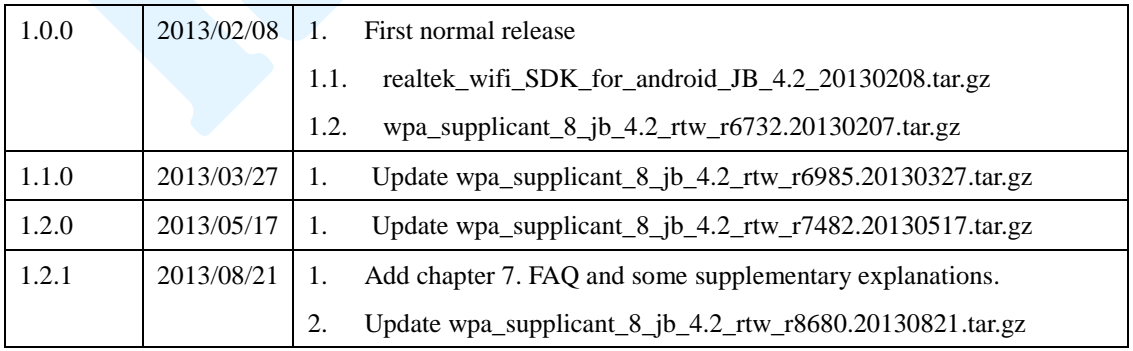

# <span id="page-0-1"></span>**SDK packages**

hardware/realtek/\*

Folder to store config files, private code from Realtek.

 hardware/libhardware\_legacy/wifi/Android.mk Reference codes for applying wifi realtek.c

 $\frac{1}{2}$  For wpa\_supplicant\_8\_jb\_4.2\_rtw\_r8680.20130821.tar.gz or newer version, see wpa supplicant hostapd folder of our SW release package or consult our contact window.

#### <span id="page-1-0"></span>**Introduction**

This document provides a simple guide to help engineers to apply Realtek Wi-Fi solution onto their Android JB 4.2 system. For now, we have supported the following two scenarios:

- **STA/AP** Switch between STA mode and AP mode
- **(STA+P2P)/AP** Switch between STA+P2P(Wi-Fi Direct) concurrent mode and AP mode

To port Realtek Wi-Fi driver onto Android 4.2 platform, you can go through the following guide with reference codes within our driver package's realtek\_wifi\_SDK\_for\_android\_JB\_4.2\_20130208.tar.gz.

Because Android's SDK may differ from platform to platform, our reference codes may not be applied on every platform without modifications. You should check if our reference code is suitable for you to use.

In this document, ANDROID\_SDK is the path of top folder of the target Android SDK; this term is used in the following description.

#### <span id="page-1-1"></span>**1. Copy Necessary Files into SDK**

After unzipping "realtek\_wifi\_SDK\_for\_android\_JB\_4.2\_20130208.tar.gz", copy following folder into the /hardware of your Android SDK.

ANDROID\_SDK /hardware/realtek

#### <span id="page-1-2"></span>**2. Platform Related Files**

#### <span id="page-1-3"></span>**2.1. BoardConfig.mk**

To apply Realtek Wi-Fi solution onto your Android JB system, define the following compile-time variables in BoardConfig.mk of your platform. The paths of BoardConfig.mk mostly under the following path:

ANDROID\_SDK /device/<company\_name>/<br/>board\_name>.

For example, BoardConfig.mk is placed under following path: ANDROID\_SDK /device/ ti/panda/.

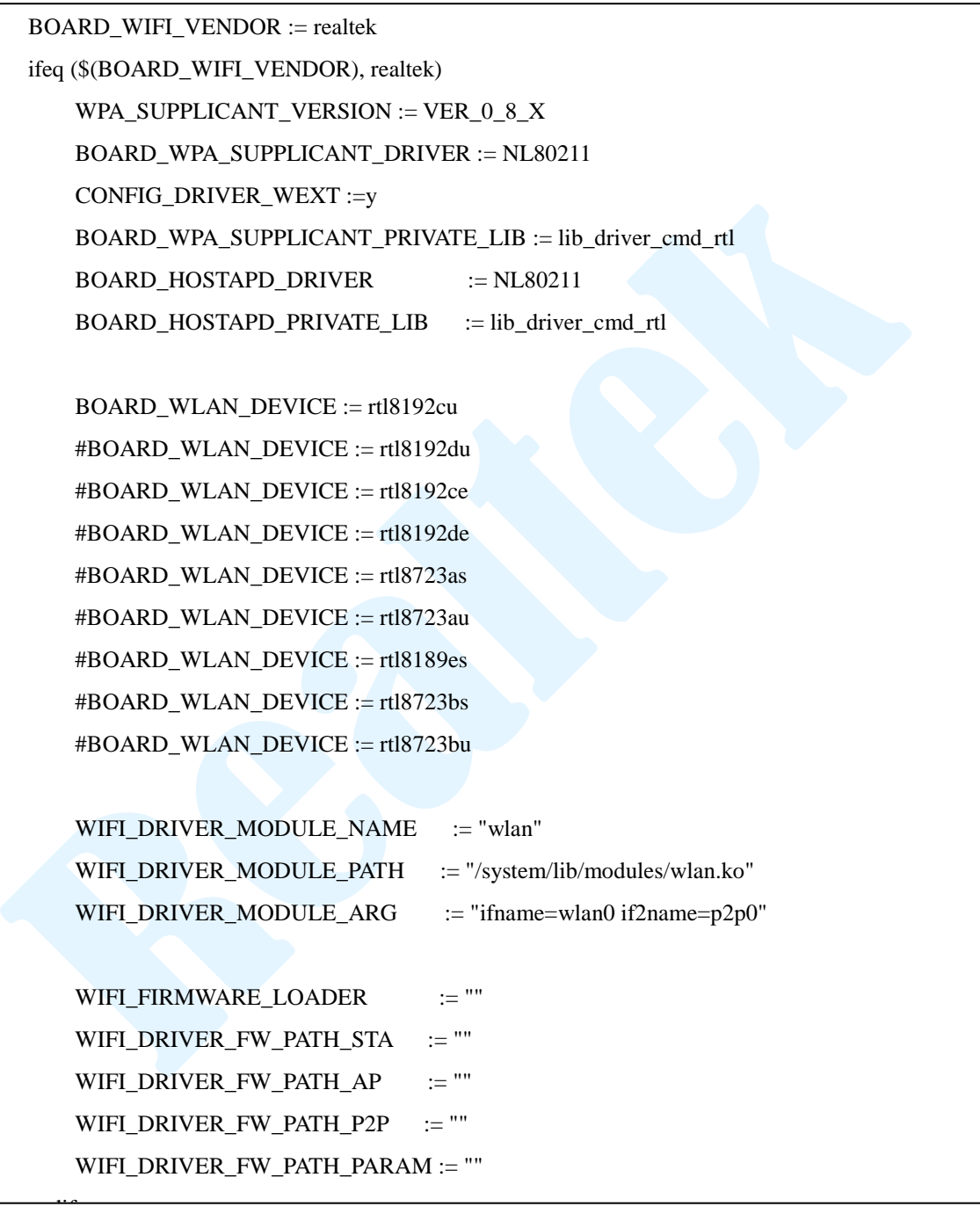

# **BOARD\_WIFI\_VENDOR := realtek**

To distinguish the platform Wi-Fi device from products of other companies, we define variable BOARD\_WIFI\_VENDOR as realtek. This is for compile-time choices to be applied for Realtek Wi-Fi solutions.

#### **WPA\_SUPPLICANT\_VERSION := VER\_0\_8\_X**

For Android JB, please set WPA\_SUPPLICANT\_VERSION as VER\_0\_8\_X to use wpa\_supplicant\_8.

- **BOARD\_WPA\_SUPPLICANT\_DRIVER := NL80211**
- **BOARD\_WPA\_SUPPLICANT\_PRIVATE\_LIB := lib\_driver\_cmd\_ rtl**
- **BOARD HOSTAPD DRIVER := NL80211**
- **BOARD\_HOSTAPD\_PRIVATE\_LIB := lib\_driver\_cmd\_rtl**

We use NL80211 as the driver interface for wpa supplicant and hostapd to communicate with driver and provide lib\_driver\_cmd\_rtl as the private processing library.

#### **BOARD\_WLAN\_DEVICE**

Realtek provide a variety of Wi-Fi solutions to choose. For now, BOARD\_WLAN\_DEVICE is not used for any purpose but we suggest setting this variable for your Wi-Fi solution you used.

- **WIFI\_DRIVER\_MODULE\_NAME**
- **WIFI\_DRIVER\_MODULE\_PATH**

#### **WIFI\_DRIVER\_MODULE\_ARG**

These three variables will be used in libhardware\_legacy (wifi.c/wifi\_realtek.c) to do insmod and remmod. The value of WIFI\_DRIVER\_MODULE\_NAME should match the value of MODULE\_NAME specified in our driver's Makefile at compile-time. Please refer to "Platform Setting Section in Detail" of:

document/Quick Start Guide for Driver Compilation and Installation.pdf

- **WIFI\_FIRMWARE\_LOADER :=""**
- **WIFI\_DRIVER\_FW\_PATH\_STA :=""**
- **WIFI\_DRIVER\_FW\_PATH\_AP :=""**
- **WIFI\_DRIVER\_FW\_PATH\_P2P :=""**
- **WIFI\_DRIVER\_FW\_PATH\_PARAM :=""**

<span id="page-3-0"></span>Because our driver has FW embedded inside, and will automatically load FW at NIC initialization process, there is no need to set these 5 variables, just keep them empty.

#### **2.2. init.xxx.rc**

For Wi-Fi to operate properly, we need some daemons to be defined as service inside init.xxx.rc. In the ANDROID\_SDK/device/<company\_name>/<br/>board\_name>, you can see init.xxx.rc as also. For example, the path of panda board is ANDROID\_SDK/device/ti/panda/init.omap4pandaboard.rc. Please add the service definitions below:

**wpa\_supplicant**

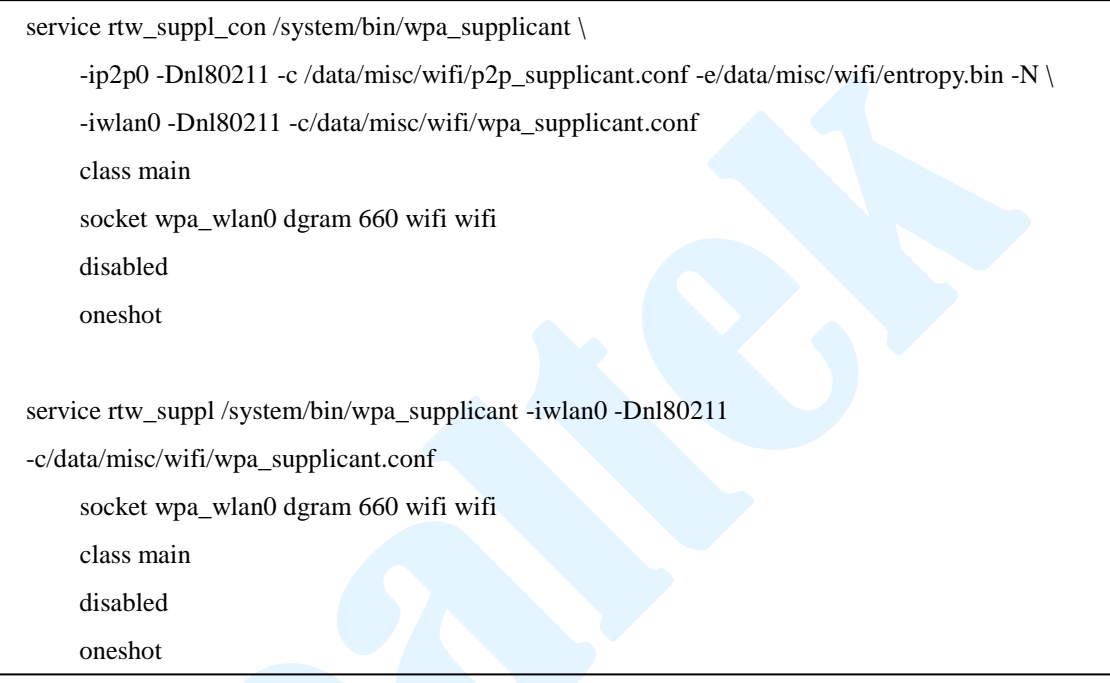

# **dhcpcd**

<span id="page-5-0"></span>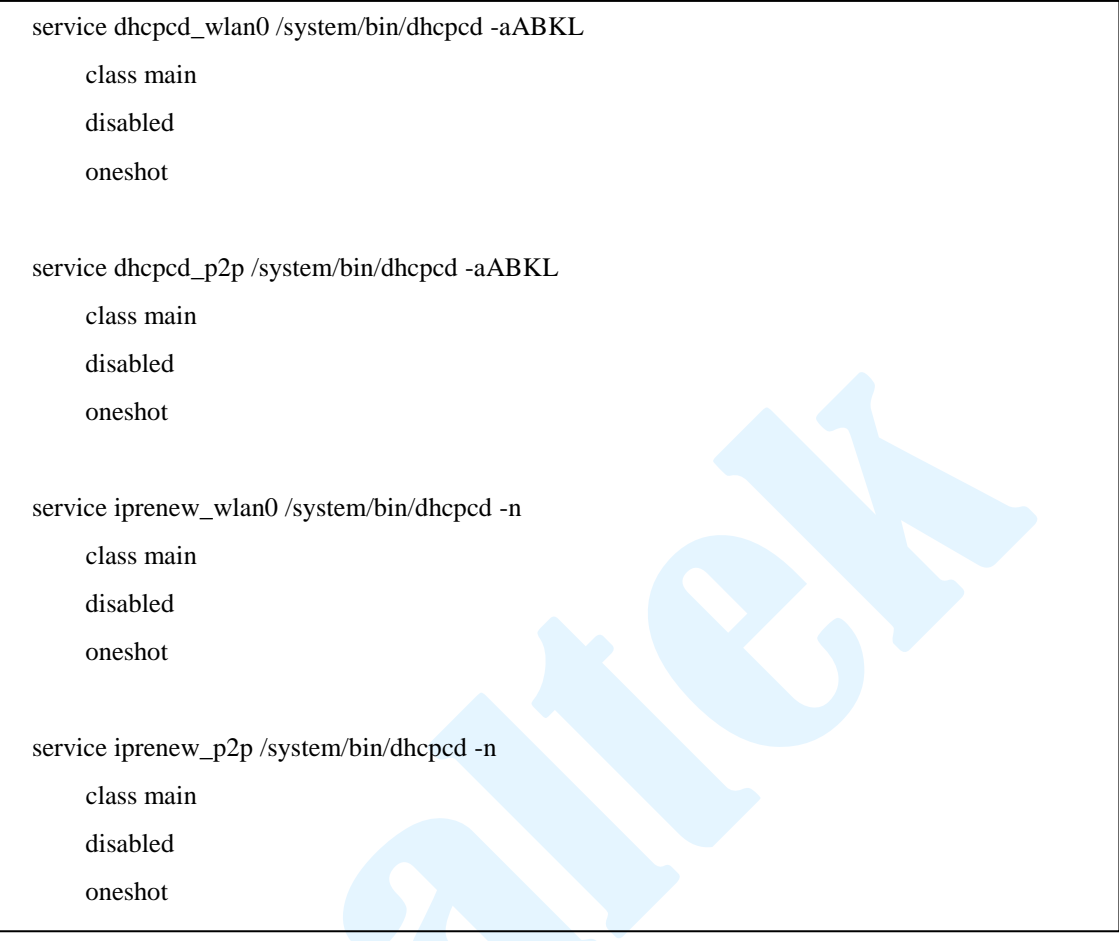

#### **2.3. Others**

#### **Set wifi.interface**

To specify the wifi interface name in Android, a system property named "wifi.interface" is used. For Realtek wifi driver, wifi interface name is assigned with "wlan%d". In general, you should set wifi.interface as "wlan0". For example:

```
PRODUCT_PROPERTY_OVERRIDES += \setminus
```
wifi.interface=wlan0

The paths of device.mk mostly under the following path:

ANDROID\_SDK/device/<company\_name>/<br/>board\_name>/

Take panda board for example, the reference path is:

ANDROID SDK /device/ ti/panda/device.mk.

#### **Add android.hardware.wifi.direct.xml**

If you want to use Wi-Fi Direct (P2P) functionality, please add the rule in the PRODUCT\_COPY\_FILES variable for your device platform related file to copy the permission definition file of Wi-Fi Direct to the following path of your system image:

ANDROID\_SDK/system/etc/permissions/

For example:

PRODUCT\_COPY\_FILES  $+= \$ 

frameworks/native/data/etc/android.hardware.wifi.direct.xml:system/etc/permissions/android.hard ware.wifi.direct.xml

You can add above code in "device.mk", too. With this action, the Wi-Fi Direct UI and the related service will be enabled for your system.

<span id="page-6-0"></span>When you enable this, make sure your driver is configured for STA+P2P concurrent mode or you may encounter error when you open the Wi-Fi. Please refer to **"7. Driver Configurations for Android JB"**

#### **3. System Resource Configurations**

We should set the following three resource configurations of your platform to configure the network function and enable the corresponding UI interface. In general you can set the following configurations in your platform dependent config.xml file. Take panda board for example:

ANDROID\_SDK/device/ti/panda/overlay/frameworks/base/core/res/res/values/c onfig.xml

Or the global config.xml file:

ANDROID\_SDK/frameworks/base/core/res/res/values/config.xml

#### **NetworkAttributes**

To define the system's available network interfaces, make sure the wifi and wifi\_p2p interface items is defined in the networkAttributes resource configuration in the config.xml. For example:

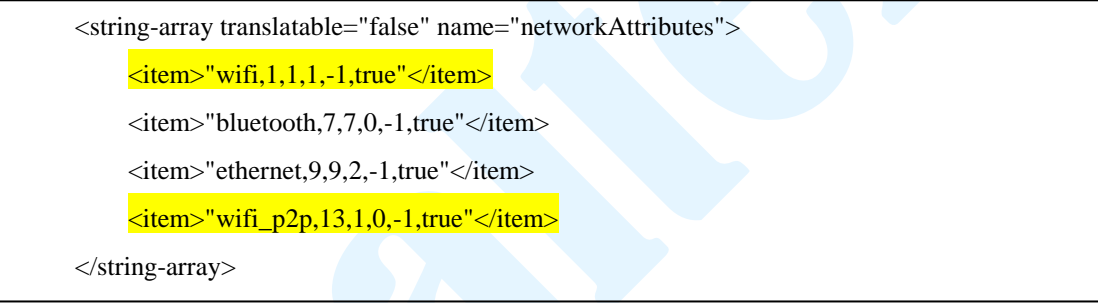

#### **radioAttributes**

To define the system's available network interfaces, we need to define interface items for wifi in the networkAttributes resource configuration. For example:

```
 <string-array translatable="false" name="radioAttributes">
     \langleitem>"1,1"\langleitem>
     \langleitem>"7,1"\langleitem>
     \langleitem>"9,1"\langleitem>
 </string-array>
```
#### **config\_tether\_wifi\_regexs**

The interfaces set here are used as the interfaces for Wi-Fi LAN port. We use 'wlan0' by default when our Wi-Fi is set as softap mode. So it needs to set 'wlan0' here for system to recognized 'wlan0' as Wi-Fi LAN port. For example:

```
<string-array translatable="false" name="config_tether_wifi_regexs">
     <item>"wlan0"</item>
</string-array>
```
#### **config\_tether\_upstream\_types**

The connection types set here are used as the interfaces for WAN port to connect to internet. You could declare an entry in your platform dependent config.xml file to override the global definition. For example, adding wifi and ethernet:

```
<integer-array translatable="false" name="config_tether_upstream_types">
     <item>1</item>
    <item>9</item>
</integer-array>
```
At least one item should be declared here to enable the "Tehtering&portable hotspot" option of WirelessSettings in Settings.apk.

<span id="page-8-0"></span>To know the definition and set other upstream connection types, please refer to ANDROID\_SDK/frameworks/base/core/java/android/net/ConnectivityManager.java.

#### **4. libhardware\_legacy**

The libhardware\_legacy library includes functionality for Wi-Fi to operate. We have made modifications and extensions for our Wi-Fi solutions. To apply this, please go through the following instructions:

#### <span id="page-9-0"></span>**4.1. Apply wifi\_realtek.c**

Modify hardware/libhardware\_legacy/wifi/Android.mk to include wifi\_realtek.c instead of wifi.c into LOCAL\_SRC\_FILES. You also can reference the realtek\_wifi\_SDK\_for\_android\_JB\_4.2\_20130208/hardware/libhardware\_legacy/ wifi/Android.mk to see how to modify Android.mk. For example:

```
ifeq ($(BOARD_WIFI_VENDOR), realtek)
LOCAL_SRC_FILES += ../realtek/wlan/libhardware_legacy/wifi/wifi_realtek.c
else
LOCAL_SRC_FILES += wifi/wifi.c
endif
```
#### **5. wpa\_supplicant\_8**

We provide wpa\_supplicant\_8\_jb\_4.2\_rtw\_r8680.20130821.tar.gz or newer version in the wpa\_supplicant\_hostapd/ of our SW release package. You can:

#### **Compare and merge with your own wpa\_supplicant\_8**

Compare and merge from wpa\_supplicant\_8\_jb\_4.2\_rtw by your own. For both ANDROID\_SDK/external/wpa\_suppliant\_8/wpa\_supplicant/Android.mk and ANDROID\_SDK/external/wpa\_suppliant\_8/hostapd/Android.mk, you should notice that the two macros REALTEK\_WIFI\_VENDOR and ANDROID\_P2P should be added into L\_CFLAGS. For example:

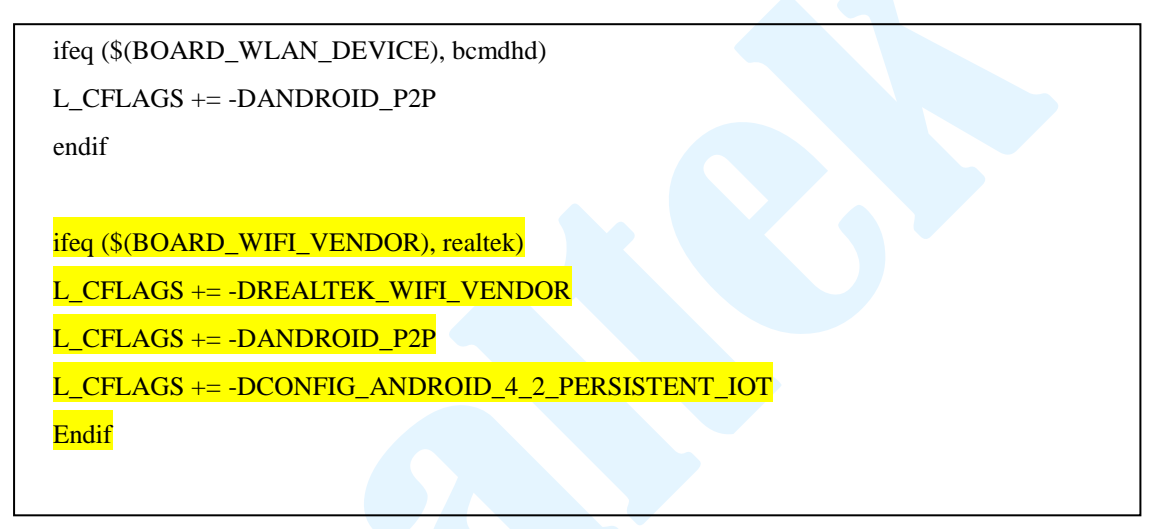

Here is the description of the specific macros:

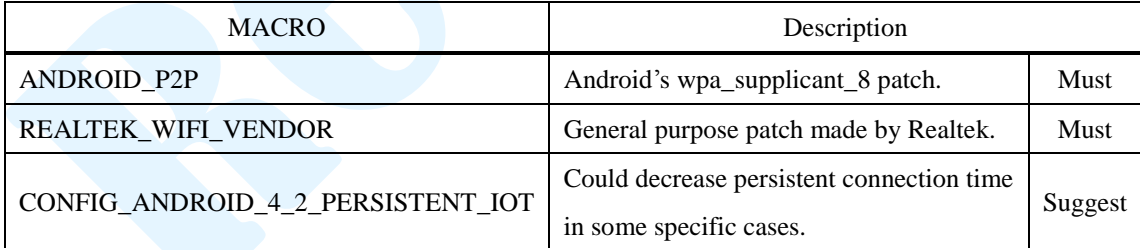

#### **Use the wpa\_supplicant\_8\_jb\_4.2\_rtw instead of the original**

- A. Backup and remove the original external/wpa\_supplcant\_8/ folder
- B. Extract and copy the wpa\_supplicant\_8\_jb\_4.2\_rtw tar file to the external/ folder of your Android SDK.
- C. Rename wpa\_supplicant\_8\_jb\_4.2\_rtw as wpa\_supplicant\_8.

※ We have enabled the two macros ANDROID\_P2P and REALTEK\_WIFI\_VENDOR by default.

#### <span id="page-11-0"></span>**6. Driver Configurations for Android JB**

Android JB support two scenarios for Wi-Fi solution:

**STA/AP – Switch between STA and AP mode**

```
 (STA+P2P)/AP – Switch between STA+P2P concurrent and AP mode
```
The configuration of driver to fit the requirement of each scenario, see the following table:

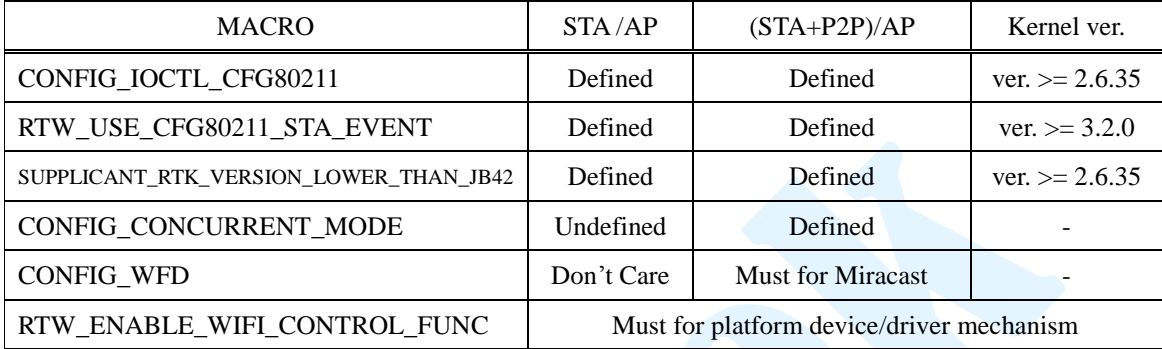

To use RTW\_USE\_CFG80211\_STA\_EVENT on the system with kernel version between 3.0 and 3.2, please refer to the patch file:

linux-3.0.42\_STATION\_INFO\_ASSOC\_REQ\_IES.diff

Refer the .diff file to modify include/net/cfg80211.h and net/wireless/nl80211.c in your kernel directory.

RTW\_ENABLE\_WIFI\_CONTROL\_FUNC is used to register platform driver callbacks. If your platform needs those callbacks, please define this macro to register platform driver callback functions. For example, these functions include:

![](_page_11_Picture_169.jpeg)

By default, the probe callback is used to set up Wi-Fi power and remove callback is used to close Wi-Fi power.

Please modify both the include/autoconf.h and the specific autoconf file(needed for compound driver release) for your Wi-Fi product.

![](_page_12_Picture_156.jpeg)

For example, if you want to configure RTL8192CU-series driver (ex: RTL8188CUS, RTL8192CU) to fit the scenario of (STA+P2P)/AP, make sure the macros: CONFIG\_IOCTL\_CFG80211, RTW\_USE\_CFG80211\_STA\_EVENT and CONFIG\_CONCURRENT\_MODE ,SUPPLICANT\_RTK\_VERSION\_LOWER\_TH AN\_JB42(needed for use wpa\_supplicant realtek version  $\le$   $\neq$  jb42) in both include/autoconf.h and autoconf\_rtl8192c\_usb\_linux.h(needed for compound driver release) are defined. As following:

```
#define CONFIG_IOCTL_CFG80211
#ifdef CONFIG_IOCTL_CFG80211
    #define RTW_USE_CFG80211_STA_EVENT
    //#define CONFIG_CFG80211_FORCE_COMPATIBLE_2_6_37_UNDER
    //#define CONFIG_DEBUG_CFG80211 1
    #define SUPPLICANT_RTK_VERSION_LOWER_THAN_JB42
#endif
…
#define CONFIG_CONCURRENT_MODE
…
```
Finally, we introduce two ways to compile our Wi-Fi driver, please refer to document/Quick\_Start\_Guide\_for\_Driver\_Compilation\_and\_Installation.pdf to get more information. In above quick start guide, we introduce how to (1) compiling driver by adding or selecting target platform in Makefile (2) integrating driver source into Linux kernel tree.

# <span id="page-13-0"></span>**7. FAQ**

# <span id="page-13-1"></span>**7.1. Wi-Fi (STA mode)**

# <span id="page-13-2"></span>**7.1.1. Why Wi-Fi can't enable?**

The whole Wi-Fi enabling procedure includes the following three main check points. Please check in sequence:

# **Is network interface(s) created?**

- insmod driver success
- Wi-Fi device is recognized
- $\blacksquare$  wlan0 (and p2p0) is created

# **Does wpa\_supplicant run successfully?**

- wpa\_supplicant.conf (and  $p2p$ \_supplicant.conf) exists and is correct
- Service definition of wpa\_supplicant exists and is correct
- $\blacksquare$  Binary file wpa\_supplicant exists and is executable

# **Do connections of communication socket setup?**

- Make sure the communication socket settings is matched below:
	- ctrl\_interface in: /data/misc/wifi/wpa\_supplicant.conf (and /data/misc/wifi/p2p\_supplicant.conf)
		- Service definition of wpa\_supplicant
	- Paths of communication socket in wifi.c (or wifi\_realtek.c)

# <span id="page-13-3"></span>**7.2. Portable Wi-Fi hotspot (AP mode)**

# <span id="page-13-4"></span>**7.2.1. Why Portable Wi-Fi hotspot can't enable?**

The whole Portable Wi-Fi hotspot enabling procedure includes the following three main check points. Please check in sequence:

# **Is network interface created?**

- insmod driver success
- Wi-Fi device is recognized
- $\blacksquare$  wlan0 is created

# **Does netd and hostapd run successfully?**

- $\blacksquare$  /data/misc/wifi/hostapd.conf exists and is correct
- Binary file netd and hostapd exist and are executable

#### **Does dnsmasq run successfully?**

Binary file dnsmasq exist and are executable

#### <span id="page-14-0"></span>**7.3. Wi-Fi Direct (P2P mode)**

#### <span id="page-14-1"></span>**7.3.1. There is no Wi-Fi Direct UI shown?**

Please refer to "**Add android.hardware.wifi.direct.xml**" in chapter **2.3. Others** to enable Wi-Fi Direct functionality of Android 4.2.

#### <span id="page-14-2"></span>**7.3.2. Wi-Fi Direct can't scan any peer?**

First, make sure you have workable Wi-Fi Direct device nearby. Make them into Wi-Fi Direct scanning state. Push "SEARCH FOR DEVICES" button also in our device and wait for a while.

If there is still no peer shown the problem is usually caused by wrong service definition of wpa\_supplicant services. Please refer to "**wpa\_supplicant**" in chapter **2.2. init.xxx.rc** to check your service definition of wpa\_supplicant.